**Changer**

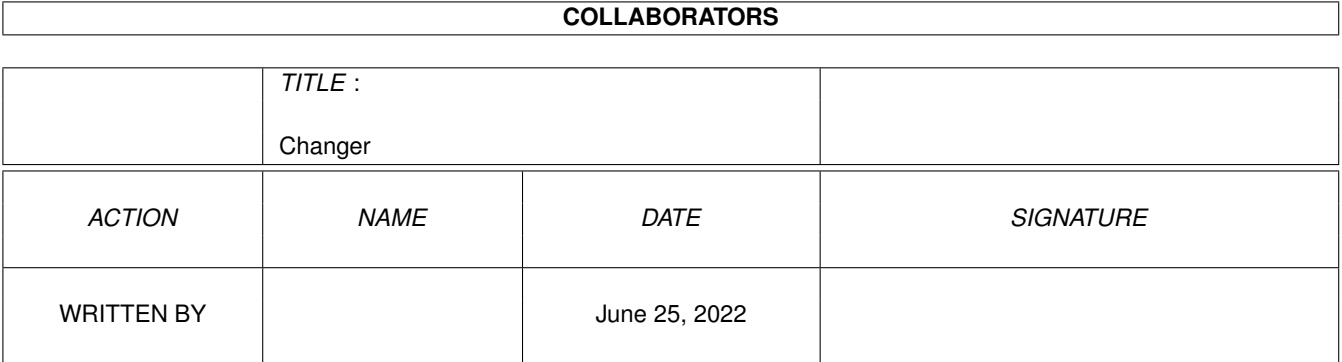

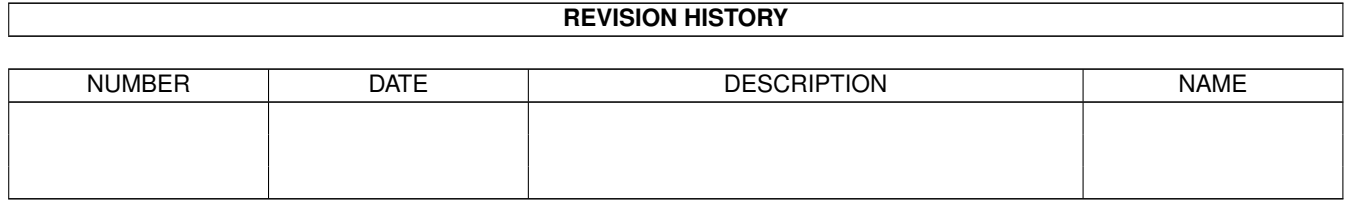

# **Contents**

#### [1](#page-3-0) Changer 1 2 and 2 and 2 and 2 and 2 and 2 and 2 and 2 and 2 and 2 and 2 and 2 and 2 and 2 and 2 and 2 and 2 and 2 and 2 and 2 and 2 and 2 and 2 and 2 and 2 and 2 and 2 and 2 and 2 and 2 and 2 and 2 and 2 and 2 and 2 and

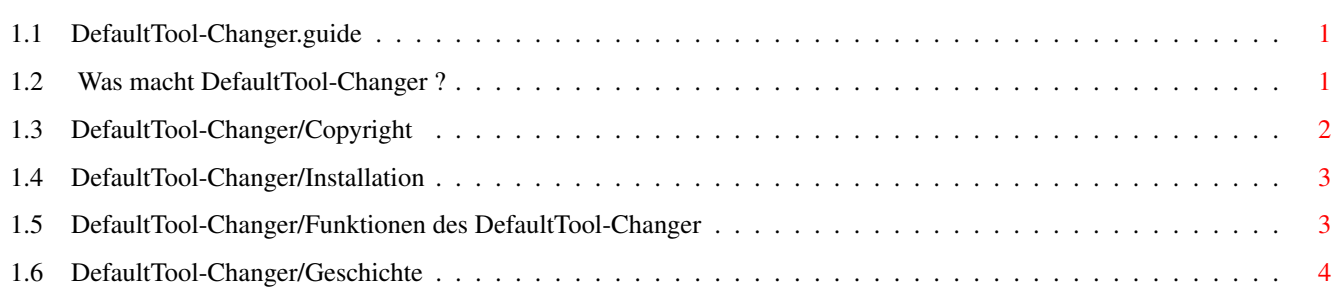

## <span id="page-3-0"></span>**Chapter 1**

## **Changer**

#### <span id="page-3-1"></span>**1.1 DefaultTool-Changer.guide**

"DefaultTool-Changer" (V1.0)

25.05.97

Copyright (C) 1997 by Falk Zühlsdorff

Was macht DefaultTool-Changer ? Copyright Installation Funktionen des DefaultTool-Changer Geschichte

#### <span id="page-3-2"></span>**1.2 Was macht DefaultTool-Changer ?**

Der DefaultTool-Changer ist ein einfaches Programm um die DefaultTools ( ←- Standardprogramme) aller Projekticons (Piktogramme, Typ: WBPROJECT) in einem Verzeichnis schnell  $\leftrightarrow$ ändern zu können. Es ist recht hilfreich, wenn man z.B. eine CD-ROM erstellt oder man die ← DefaultTools auf der Festplatte mal schnell und alle (viele) auf einmal ändern will. Beispiel: man hat z.B. 100 Bilder mit den zugehörigen Piktogrammen in einem Verzeichnis mit einigen Unterverzeichnissen... und viele verschiedene

```
DefaultTools sind in den Piktogrammen eingetragen, z.B.
  c:vt
  gfx:ppshow
  hd6:mainview
  c:multiview
  sys:Utilities/Multiview
  ...
man braucht aber z.B. für eine CD-Produktion
  myCDROM:c/PicViewer
oder man will alle diese DefaultTools auf der Festplatte auf z.B. .
folgendes ändern:
  Multiview
```
GENAU DANN WIRD MAN DIESES PROGRAMM LIEBEN: DefaultTool-Changer

#### <span id="page-4-0"></span>**1.3 DefaultTool-Changer/Copyright**

DefaultTool-Changer ist FREEWARE, (C) & (P) by

```
Falk Zühlsdorff
Lindenberg 66
D-98693 Ilmenau
Email: ai036@rz.tu-ilmenau.de
WWW: http://www.rz.tu-ilmenau.de/~ai036
Wenn jemand das Progamm nutzt bitte einfach mal eine Email/Postkarte schicken...
KEINE HAFTUNG FÜR ZERSTÖRTE DATEN UND ANDERE ANGEBLICH DURCH DIESES PROGRAMM ←
   VERURSACHTE SCHÄDEN
andere
Programme etc.: CDpro (CD-Verwaltung),
                   APrint (Adress-Verwaltung und Druckerei),
                   ...
                   P.U.R.I.T.Y.-Pascal-FD (63 Disx oder CD-ROM),
                   MODs Vol.1 (CD-ROM mit mehr als 4000 MODs (Protracker))
```
Reqtools.library is (c) by Nico François / Magnus Holmgren

#### <span id="page-5-0"></span>**1.4 DefaultTool-Changer/Installation**

Es gibt zwei Wege der Installation:

- 1. Einfach das Installerscript "Install" benutzen.
- 2. Man kopiert "DefaultTool-Changer" dorthin, wo man gerne möchte

```
Sollte die "reqtools.library" sich nicht in LIBS: befinden dann einfach die
beiliegende Version aus DefaultTool-Changer/Libs/reqtools.library nach LIBS:
kopieren.
```
#### <span id="page-5-1"></span>**1.5 DefaultTool-Changer/Funktionen des DefaultTool-Changer**

Linker Teil des Fensters:

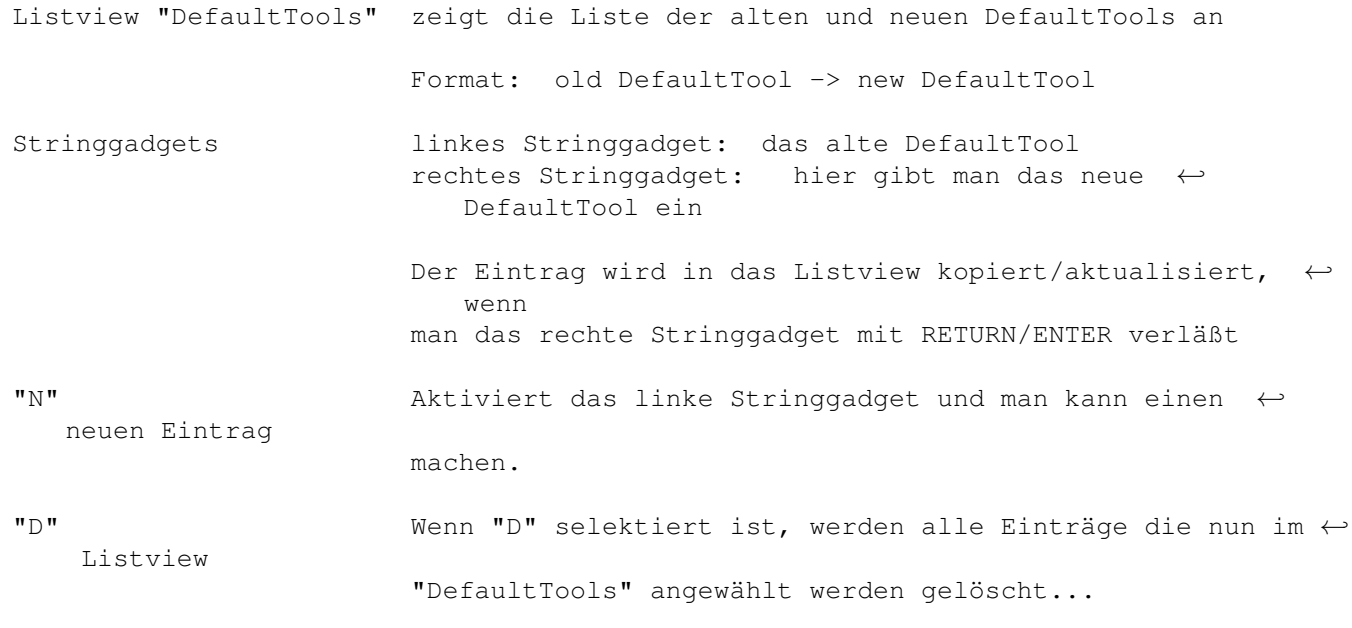

Rechter Teil des Fensters:

```
"Clear List" Löscht alle Einträge aus dem Listview
"Examine Directory" Arbeitet das angewählte Verzeichnis rekursiv ab und ←-
  fügt alle neu
                       gefundenen DefaultTools in Liste ein.
"Change DefaultTools" Setzt für ein angewähltes Verzeichnis die neuen ←
  DefaultTools.
```
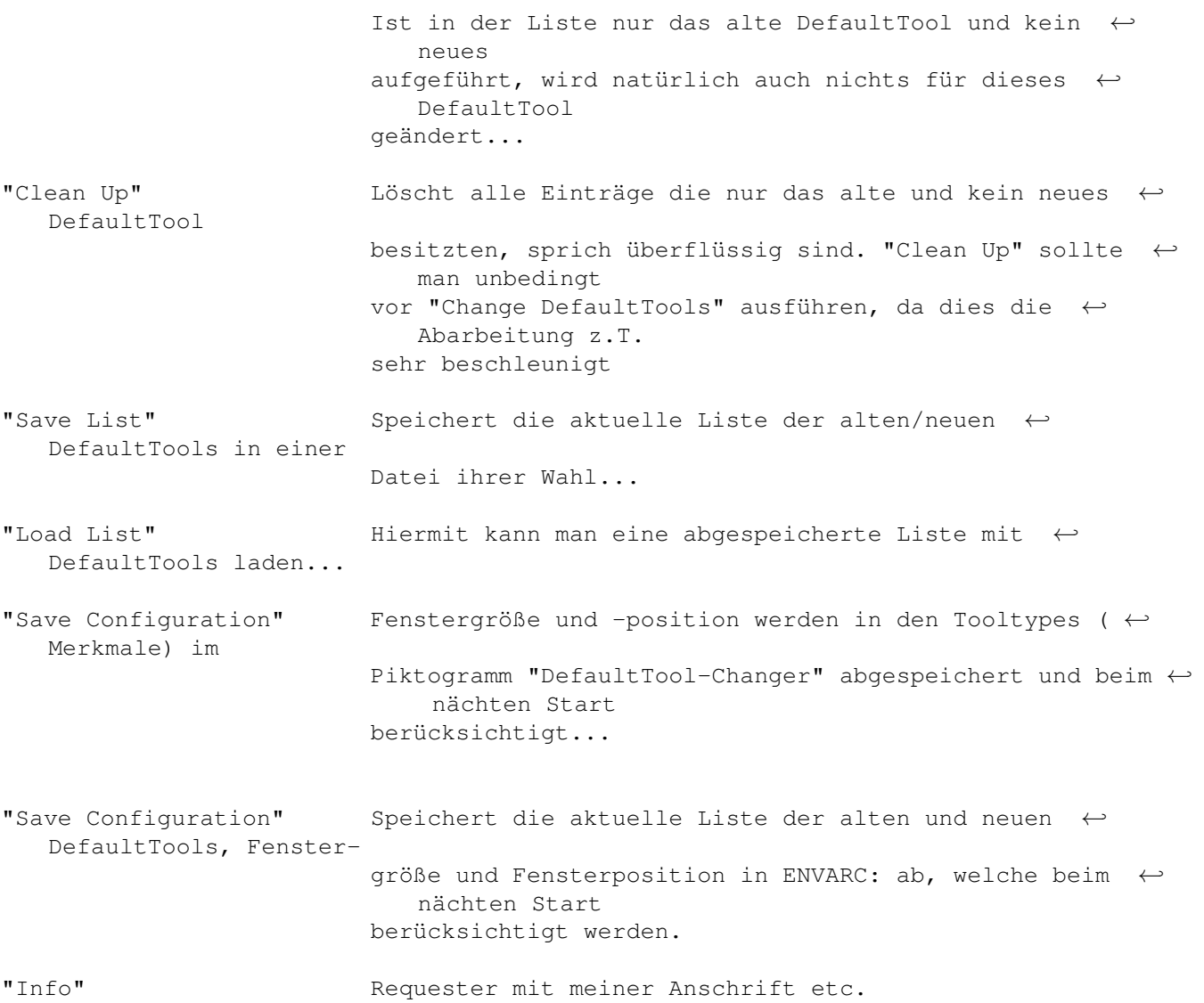

### <span id="page-6-0"></span>**1.6 DefaultTool-Changer/Geschichte**

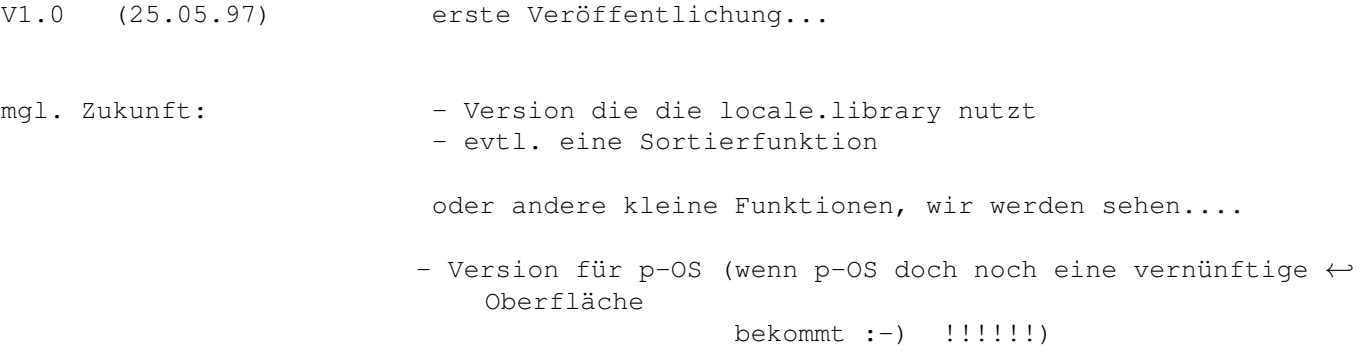